**LESSON** 3 **Key Terms**

Knowing these terms will help you complete the exercises in this lesson. Use this chart as a study guide when you review the lesson.

**See page TM36 for English Learner activity suggestions.**

**EQA**

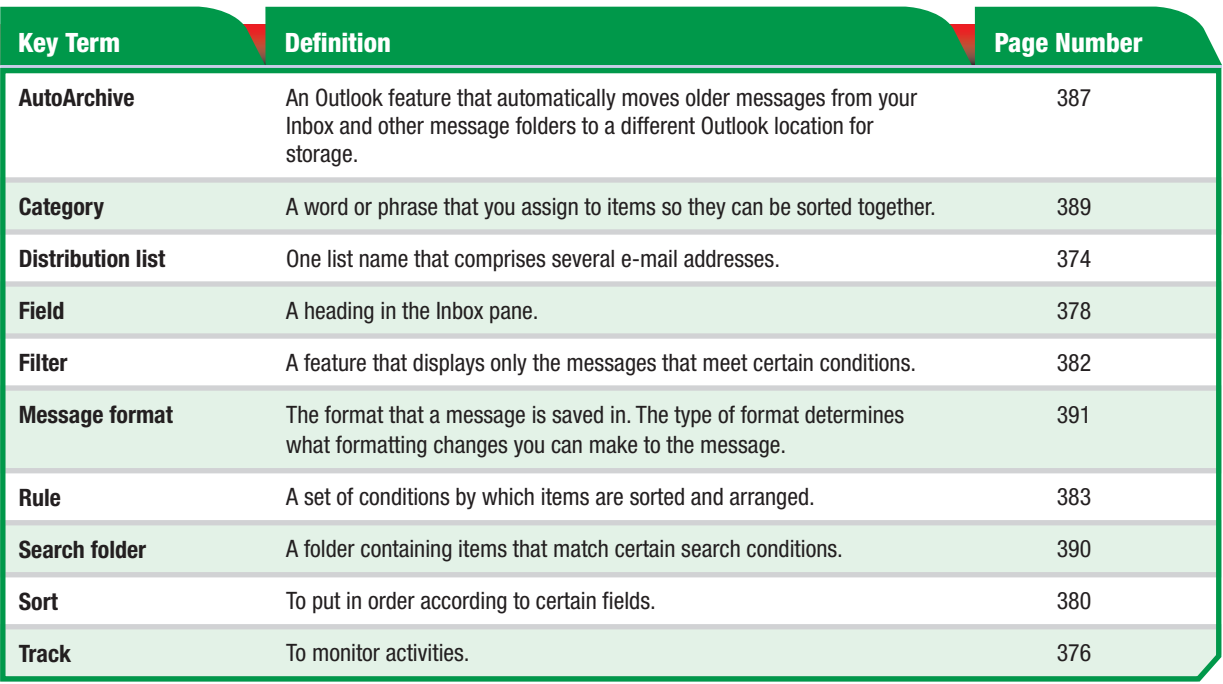

**Tech Tip** 

You should know that when you use a filter, messages that do not appear are not deleted. They are just hidden because they do not meet the filter's conditions.

**Tou Should Know** 

The **Sort** feature in Outlook is similar to that of Excel and Access. In Outlook, you can sort by the following fields: **From**, **Subject**, **Received**, and **Size**.

**Lesson 3:** Key Terms **Contract Contract Contract Contract Contract Contract Contract Contract Contract Contract Contract Contract Contract Contract Contract Contract Contract Contract Contract Contract Contract Contract C**